# Maintenance Trotec Speedy 300 : La machine clignote et bippe au démarrage.

#### L'histoire de comment on a réglé le problème

 $\bigotimes$  Difficulté Très difficile  $\bigcup$  Durée 1 jour(s)  $\bigcup$  Catégories Machines & Outils  $\bigcup$  Coût 0 EUR (€)

#### Sommaire

Étape 1 - La machine bippe long et refuse de [s'initialiser](#page-0-0).

- Étape 2 Vérifier les [capteurs](#page-0-1)
- Étape 3 Vérifier les [endstops](#page-0-2)
- Étape 4 Enfin un [message](#page-1-0) d'erreur !
- Étape 5 [Trouver](#page-1-1) la doc
- Étape 6 Nettover et lubrifier les vis Z
- Étape 7 Vérifier que ce n'est pas le moteur
- Étape 8 [Nouvelle](#page-2-1) erreur
- Étape 9 Flasher un nouveau [Firmware](#page-2-2)
- Étape 10 Job Control bugge au [démarrage](#page-2-3)

<span id="page-0-0"></span>Étape 1 - La machine bippe long et

La veille de noël, notre Speedy 300 refuse d'obtenpérer : elle bippe,

- Étape 11 [Conclusion](#page-2-4)
- Notes et [références](#page-2-5)

refuse de s'initialiser.

elle clignote, bref elle est pas dans son assiette.

**Commentaires** 

#### Matériaux Outils

WD 40 Chiffon Clef Allen 12

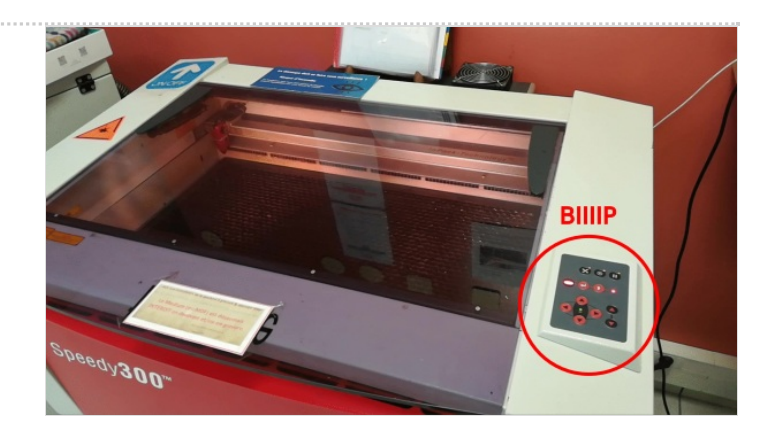

#### <span id="page-0-1"></span>Étape 2 - Vérifier les capteurs

# <span id="page-0-2"></span>Étape 3 - Vérifier les endstops

#### <span id="page-1-0"></span>Étape 4 - Enfin un message d'erreur !

Après avoir ouvert le capot AVANT d'allumer la machine et connecté JobControl directement après, un message d'erreur apparait :

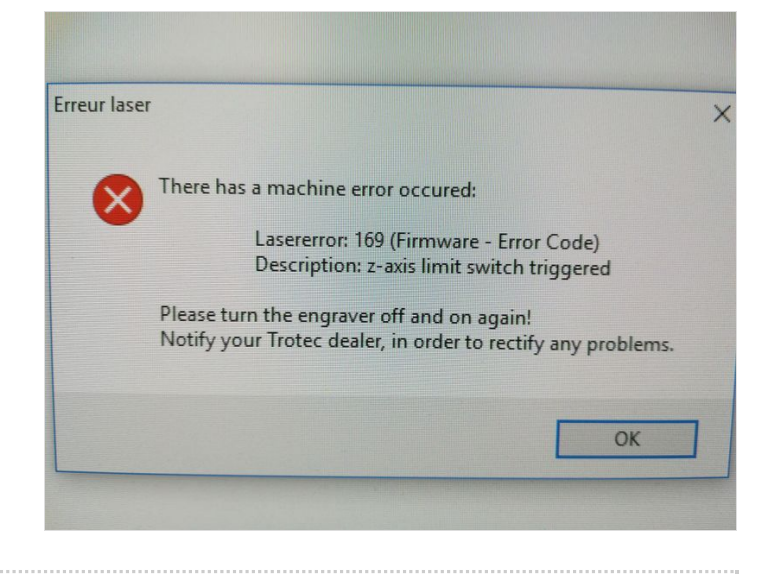

### <span id="page-1-1"></span>Étape 5 - Trouver la doc

## <span id="page-1-2"></span>Étape 6 - Nettoyer et lubrifier les vis Z

Il se peut que les moteurs sentent trop de résistance au mouvement à cause de poussière et/ou de graisse. Pour être sur que tout aille bien, on nettoie les vis avec un chiffon et on applique du WD40 ( Pas de graisse ! Ca prend la poussière et bloque les moteurs ).

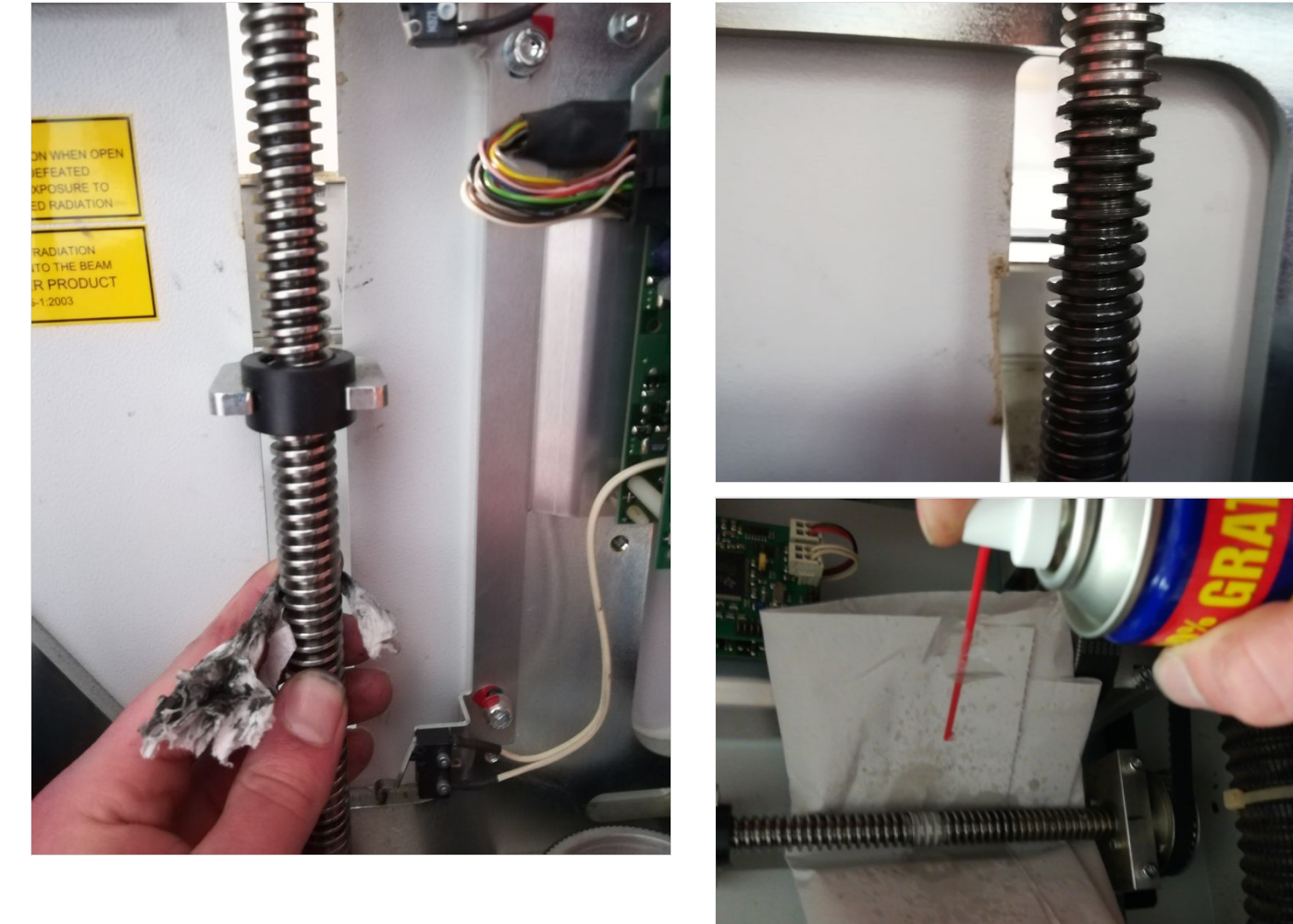

#### <span id="page-2-0"></span>Étape 7 - Vérifier que ce n'est pas le moteur

Au téléphone le technicien me conseille d'utiliser la machine en faisant la mise au point"à la main" c'est à dire qu'on déconnecte l'axe Z et elle devrait fonctionner tout de même.

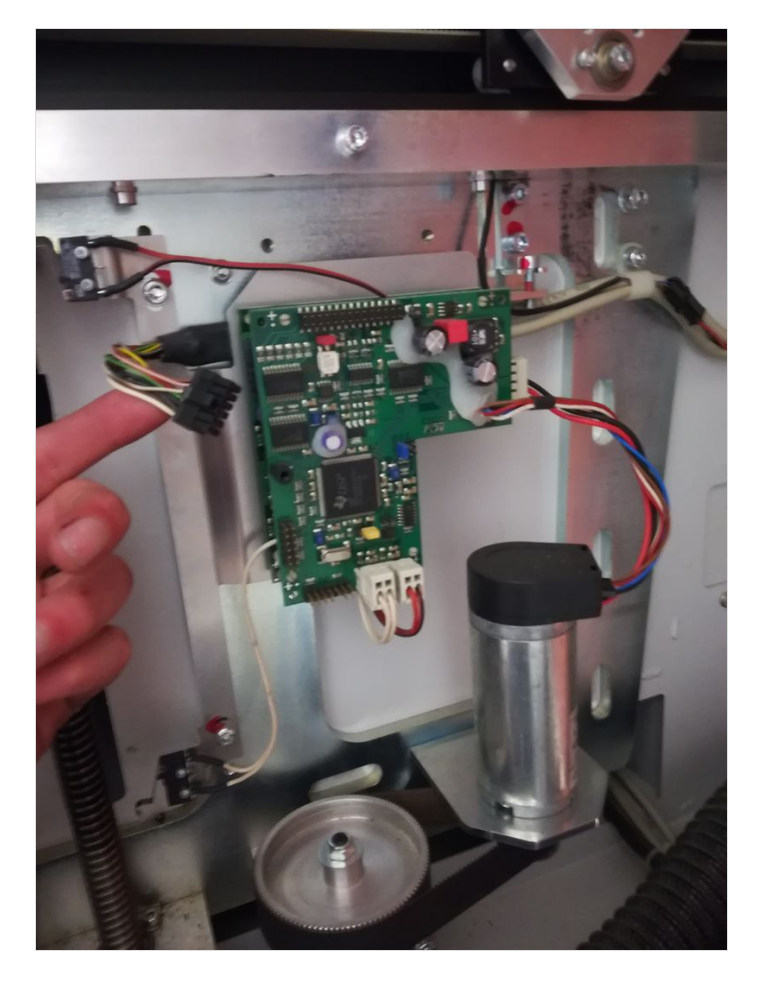

#### <span id="page-2-1"></span>Étape 8 - Nouvelle erreur

Après avoir déconnecté l'axe Z en dernier recours, la machine me donne un nouveau code d'erreur : cette fois ci c'est l'axe X qui semble mal fonctionner.

On en conclut qu'il ne reste plus qu'a Flasher un nouveau firmware.

#### <span id="page-2-2"></span>Étape 9 - Flasher un nouveau Firmware

Pas facile de trouver un firmware pour la Speedy 300. Vous allez devoir envoyer un mail à la maintenance de Trotec

#### <span id="page-2-3"></span>Étape 10 - Job Control bugge au démarrage

Une fois le nouveau firmware installé, je demande au technicien s'il est possible de faire un test de coupe, juste pour être sur : Job Control se ferme systématiquement dès qu'on envoie un job : On ré-installe Job Control. Attention : il y a des éléments à supprimer dans "ProgramData", un dossier caché dans le :C sur votre PC

### <span id="page-2-4"></span>Étape 11 - Conclusion

### <span id="page-2-5"></span>Notes et références

Manuel officiel de maintenance de la Speedy 300 : https://www.troteclaser.com/fileadmin/content/images/Contact\_Support/Manuals/Speedy-300-Manual-EN.pdf